# Preparing for Virtual Learning

Welcome Trailblazers! Since this year is starting in a unique way, we wanted to make sure you know exactly what to do in order to be ready for our first day of school.

# **Chromebook Login Information:**

**Google Username**: First Name + first initial of last name + last 5 digits of student ID

# **Starting Monday, August 31st**:

Chromebook Login will only require Student ID and Password

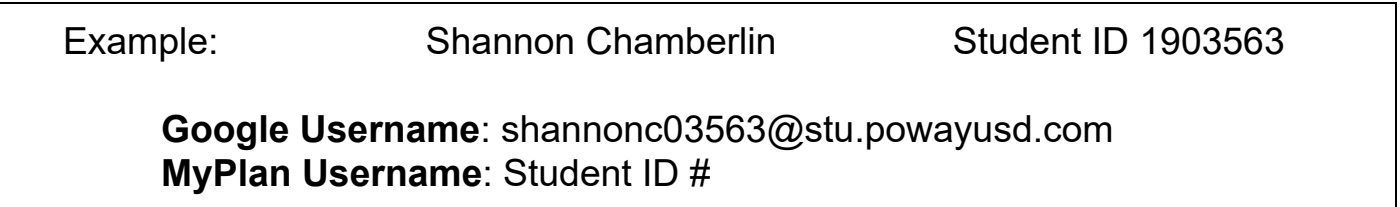

# **How do I get my student's passwords? ALL STUDENTS**

**1. Go to the following link:**

**<https://password.powayusd.com/AccountSelfService/>**

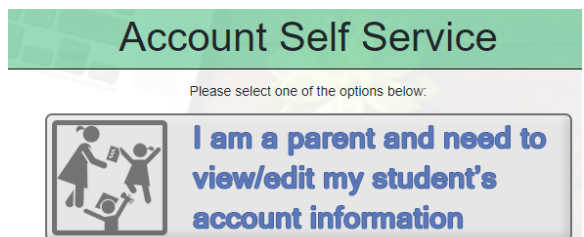

- **2. Click on the following image:**
- **3. Login in with your parent login that you used for registration.**
- **4. If you can't remember your info, click on image below first to retrieve:**

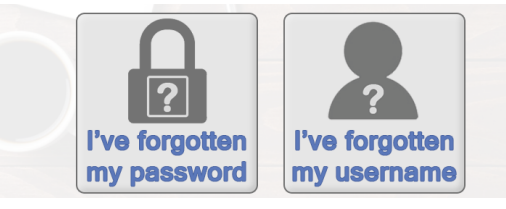

**5. The link from #2 will give you your child's username, ID#, and Passwords. If the password is in red, your child personalized it. If they don't remember it, you can generate a new one on the right.**

### **YOUR FIRST ZOOM WITH TEACHERS/Preparing for School**

With your class placement callout, you will be directed to login to MyPlan as a student. Only student accounts will give you access for safety reasons!!

- 1) MyPlan: [myplan.powayusd.com](https://launchpad.classlink.com/poway), login using student ID and password.
- 2) Click on **Canvas** app

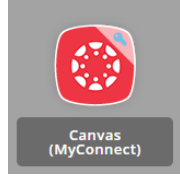

- 3) At the top of the screen, you will see Zoom instructions. If you have already activated your student account with Zoom, you can skip this step. If you haven't, follow the instructions through the link. Make sure to use the formula above for your Google Username.
- 4) Next click on "Courses" located on the left-hand side of your screen.
- 5) Then Click on "All Courses". If the classes are activated, you will see your child's class listed. Click on the class. Your teacher will have posted the Zoom link for your first class meeting on Wednesday. If you don't see it, do not panic. Just check again later.

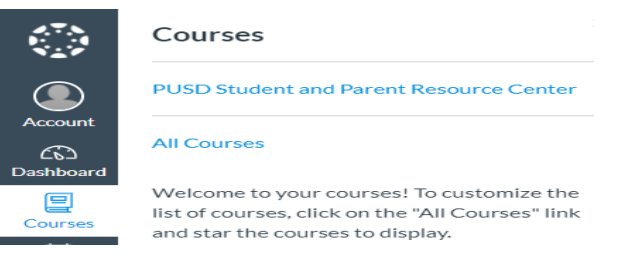

6) **Note**: If something isn't working, a troubleshooting tip is to ALWAYS check the **PROFILE** and make sure it is the student account. You can find the profile at the top right-hand side of the screen of each platform. It is often a circle.

### **Parent Academy Videos**

Informational videos on many of the District tech tools are now available for parents on the PUSD Website. Click the link to view. Videos and resource guides will continue to be added[.](https://powayusd.com/Departments/Tech-Innovation/Parent-Resources/Parent-Academy) PUSD Parent [Academy](https://powayusd.com/Departments/Tech-Innovation/Parent-Resources/Parent-Academy)

### **Tech Support**

To ensure support and assistance for all of our PUSD students and families, the IT Department will be offering additional tech support beginning September 2.

Please email pusdithelp@powayusd.com if you need assistance with Canvas, MyPLAN, Zoom, or Chromebooks.